## Как зарегистрироваться на портале **WWW.gosuslugi.ru физическому лицу**

## **1. Для регистрации понадобится: паспорт, СНИЛС, мобильный телефон (или электронная почта).**

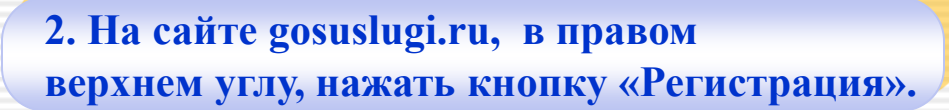

**3.Заполнить три поля в форме регистрации: фамилия, имя, номер мобильного телефона или адрес электронной почты.**

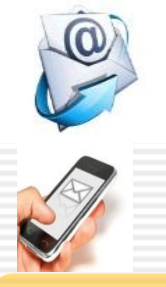

Личный кабинет:

**РЕГИСТРАЦИЯ** 

вход

**4. Нажать кнопку «Зарегистрироваться». В поле «Код» ввести цифры из SMS-сообщения на телефон, указанный при регистрации, либо перейти по ссылке из письма, высланного системой на Ваш электронный ящик. После этих действий задается пароль для входа.**

**5. После регистрации нужно заполнить форму личных данных (паспортные данные, СНИЛС).**

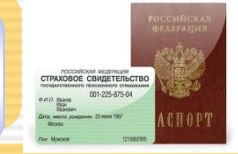

V NORTBEPKREHO

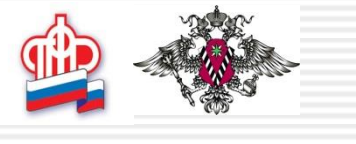

**6. Данные отправляются на автоматическую проверку в ПФР и ФМС, результат проверки – через несколько минут.**

**7. Для доступа ко всем госуслугам через интернет, нужно ввести на сайте персональный код подтверждения по ссылке «Подтверждение вашей личности».** 

> **8. Существует 3 способа подтверждения личности: А) Личное обращение - прийти с паспортом в МФЦ, офис компании «Ростелеком» и др.**

**Б) Через Почту России. В этом случае письмо с кодом подтверждения будет выслано на указанный Вами адрес. В) С помощью средства электронной подписи .**

**9. После подтверждения личности Вам станут доступны все услуги на портале!**